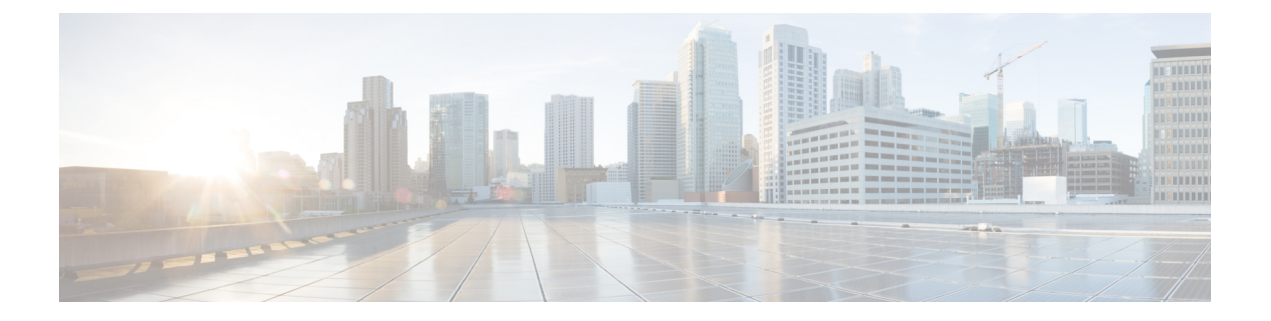

# **EVPN** と **L3VPN (MPLS SR)** のシームレスな 統合の設定

この章は、次の内容で構成されています。

- EVPN と L3VPN (MPLS SR) のシームレスな統合の設定の詳細 (1 ページ)
- に関する注意事項と制限事項 EVPN と L3VPN (MPLS SR) のシームレスな統合の設定 (4 ページ)
- EVPN と L3VPN (MPLS SR) のシームレスな統合の設定 (6 ページ)
- EVPN と L3VPN (MPLS SR) のシームレスな統合の設定 の設定例 (10 ページ)

## **EVPN** と **L3VPN (MPLS SR)** のシームレスな統合の設定の詳 細

データセンター(DC)展開では、EVPN コントロール プレーン ラーニング、マルチテマルチ テナント、シームレスモビリティ、冗長性、水平スケーリングが容易になるなどの利点から、 VXLAN EVPN を採用しています。同様に、コアネットワークはそれぞれの機能を持つさまざ まなテクノロジーに移行します。ラベル配布プロトコル (LDP) およびレイヤ3VPN (L3VPN) を備えたMPLSは、データセンターを相互接続する多くのコアネットワークに存在します。テ クノロジーの進化により、LDPベースのアンダーレイを使用した従来のMPLSL3VPNからL3VPN を使用したMPLSベースのセグメントルーティング(SR)への変換が可能になりました。セグ メント ルーティングは、次のような利点のために採用されています。

- Unified IGP および MPLS コントロール プレーン
- よりシンプルなトラフィック エンジニアリング手法

VXLAN EVPNにデータセンター(DC)が確立され、マルチテナント対応のトランスポートを 必要とするコアネットワークでは、シームレスな統合が自然に必要になります。さまざまなコ ントロールプレーンプロトコルとカプセル化(ここではVXLANからMPLSベースのコアネット ワークまで)をシームレスに統合するために、Cisco Nexus 9000シリーズスイッチは、データ センターとコアルータ(プロバイダールータまたはプロバイダーエッジルータ)。

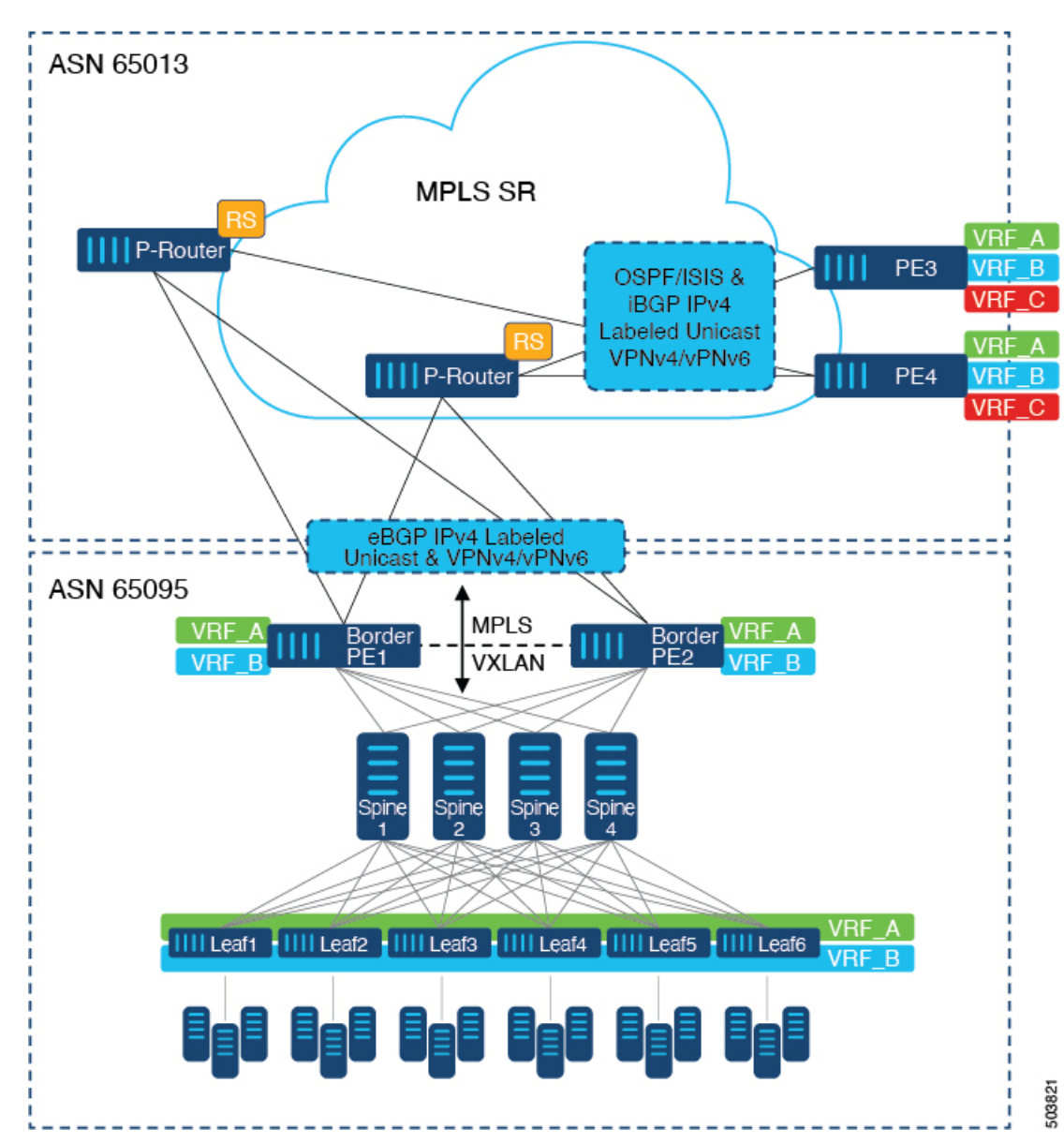

図 **<sup>1</sup> : DC**からコアネットワークドメインへの分離を使用したトポロジ

上の図では、VXLANEVPNを実行する単一のデータセンターファブリックが示されています。 データセンターに存在するVRF (VRF\_A、VRF\_B)は、MPLSベースのセグメントルーティン グ(MPLS-SR)を実行するWAN /コア上で拡張する必要があります。データセンターファブ リックボーダースイッチは、VXLAN BGP EVPNをMPLS-SRとL3VPN(VPNv4 / VPNv6)で相 互接続するボーダープロバイダーエッジ(ボーダーPE1、ボーダーPE2)として機能します。 BPEは、IPv4ラベル付きユニキャストとVPNv4 / VPNv6アドレスファミリ(AF)を使用して、 eBGPを介してプロバイダールータ(P-Router)と相互接続されます。P-Routerは、前述のAFの BGPルートリフレクタとして機能し、iBGPを介してMPLS-SRプロバイダーエッジ(PE3、PE4) に必要なルートをリレーします。コントロールプレーンとしてのBGPの使用に加えて、同じ自 律システム(AS)内のMPLS-SRノード間では、ラベル配布にIGP (OSPFまたはISIS)が使用さ れます。上の図に示すPE(PE3、PE4)から、Inter-ASオプションAを使用して、データセンター またはコアネットワークVRFを別の外部ネットワークに拡張できます。この図では1つのデー タセンターのみを示していますが、MPLS-SRネットワークを使用して複数のデータセンター ファブリックを相互接続できます。

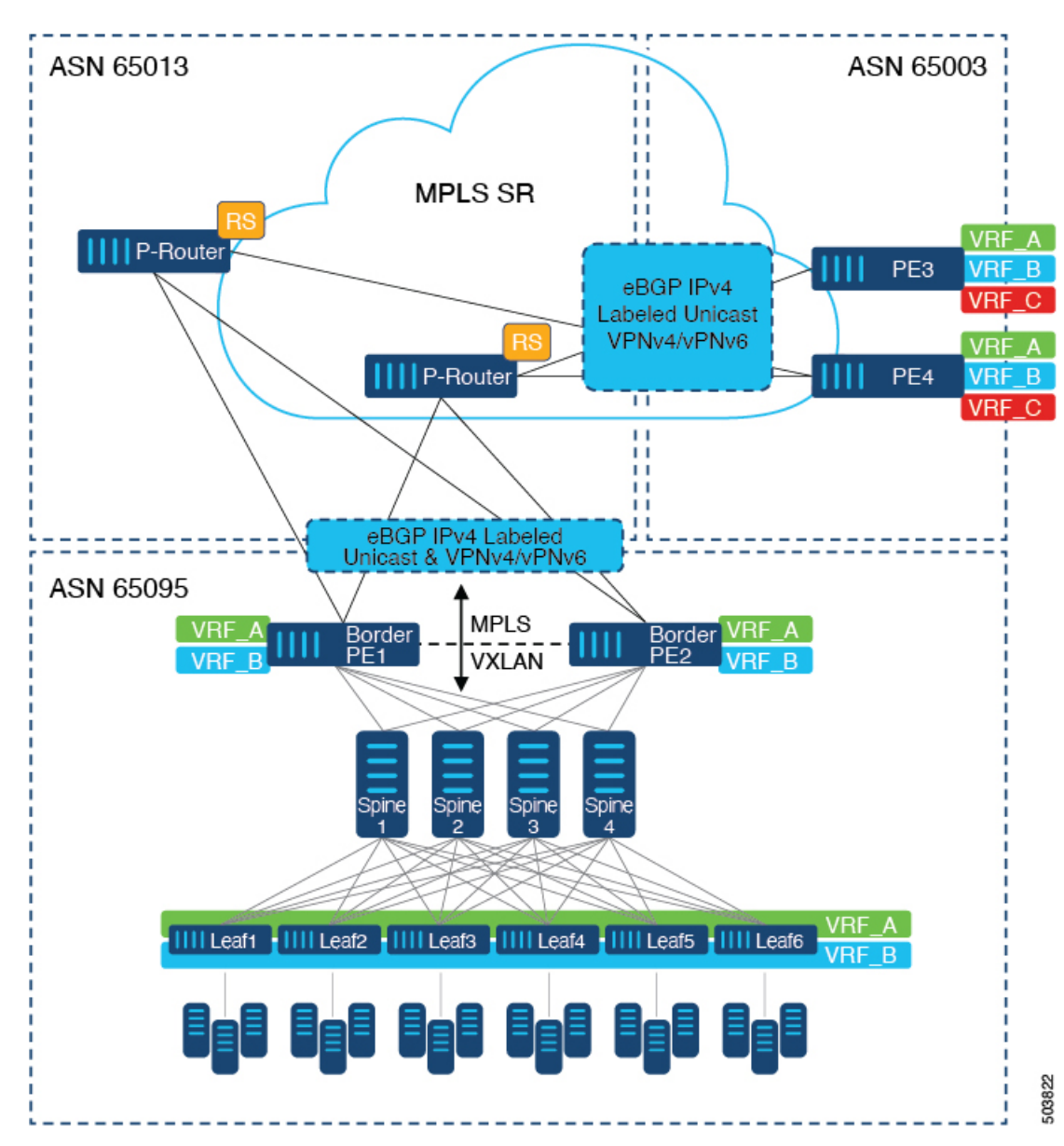

図 **2 :** コアネットワーク内の複数の管理ドメイン

別の導入シナリオは、コアネットワークが複数の管理ドメインまたは自律システム (AS)に 分かれている場合です。上の図では、VXLAN EVPNを実行する単一のデータセンターファブ リックが示されています。データセンターに存在するVRF (VRF\_A、VRF\_B)は、MPLSベー スのセグメントルーティング(MPLS-SR)を実行するWAN /コア上で拡張する必要がありま す。データセンターファブリックボーダースイッチは、VXLANBGPEVPNをMPLS-SRとL3VPN (VPNv4 / VPNv6)で相互接続するボーダープロバイダーエッジ(ボーダーPE1、ボーダー PE2)として機能します。BPEは、IPv4ラベル付きユニキャストとVPNv4 /VPNv6アドレスファ

ミリ(AF)を使用して、eBGPを介してプロバイダールータ(P-Router)と相互接続されます。 Pルータは前述のAFのBGPルートサーバとして機能し、eBGPを介してMPLS-SRプロバイダー エッジ (PE3、PE4) に必要なルートをリレーします。MPLS-SRノード間では、他のコントロー ルプレーンプロトコルは使用されません。前のシナリオと同様に、PE (PE3、PE4) はInter-AS オプションAで動作して、データセンターまたはコアネットワークVRFを外部ネットワークに 拡張できます。この図では1つのデータセンターのみを示していますが、MPLS-SRネットワー クを使用して複数のデータセンターファブリックを相互接続できます。

MPLSSR の追加情報については、『*Cisco Nexus 9000 Series NX-OSLayer 2 Switching Configuration Guide*』を参照してください。

### に関する注意事項と制限事項 **EVPN** と **L3VPN (MPLS SR)** の シームレスな統合の設定

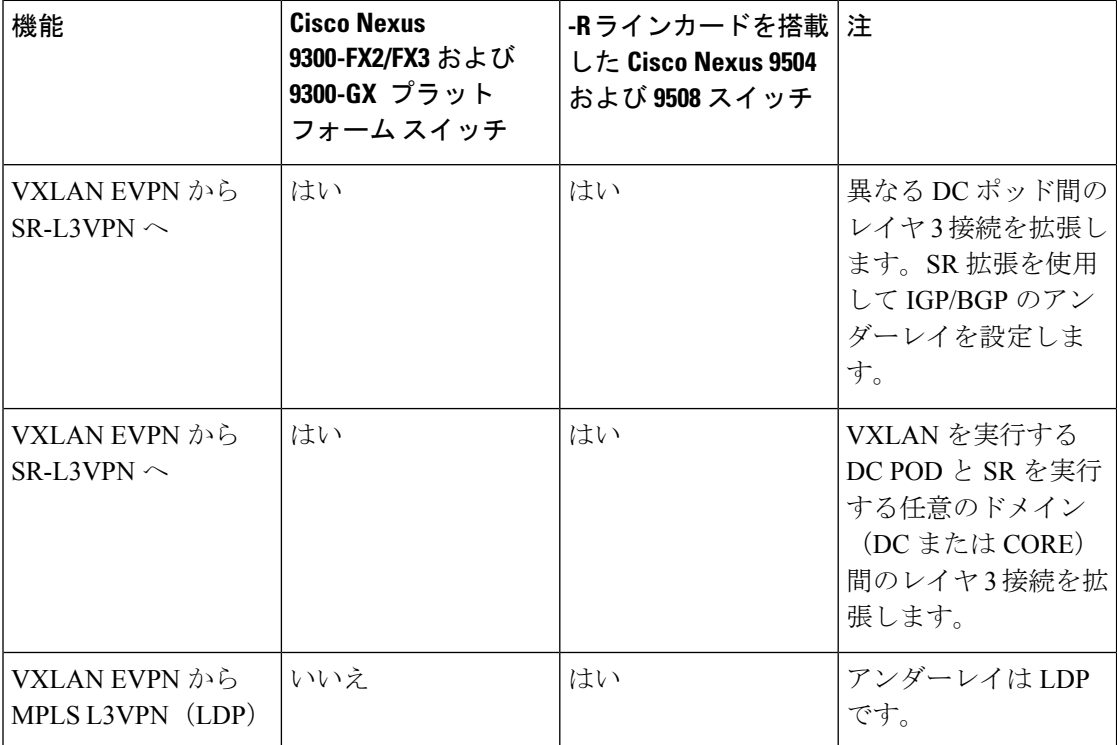

次の Cisco Nexus プラットフォーム スイッチは、EVPN と L3VPN(MPLS SR)のシームレスな 統合をサポートします。

- 9336C-FX2 スイッチ
- 93240YC-FX2 スイッチ
- 9300-FX3 プラットフォーム スイッチ
- 9300-GX プラットフォーム スイッチ

• 96504YC-R および 9636C-RX ライン カードを搭載した 9504 および 9508 プラットフォーム スイッチ(9636C-R および 9636Q-R ライン カードはサポートされません)

Cisco NX-OS リリース 10.2(3) 以降、EVPN と L3VPN(MPLS SR)のシームレスな統合が Cisco Nexus 9300-GX2 プラットフォーム スイッチでサポートされています。

EVPN と L3VPN (MPLS SR) のシームレスな統合により、次の機能がサポートされます。

- Host Facing (Downlinks to)
	- 個々のレイヤ3インターフェイス (孤立ポート)
	- レイヤ 3 ポート チャネル
	- レイヤ 3 サブインターフェイス
	- Inter-ASオプションA(VRF-lite とも呼ばれる)
- コアフェーシング(VXLANへのアップリンク)
	- 個々のレイヤ 3 インターフェイス
	- レイヤ3ポートチャネル
- コアフェーシング(MPLS SRへのアップリンク)
	- 個々のレイヤ 3 インターフェイス
	- VRF 単位のラベル
	- VPN ラベル統計情報
- エンドツーエンド Time to Live (TTL) と明示的輻輳通知(ECN)、パイプモードでのみ。
- Cisco Nexus 96136YC-RおよびCisco Nexus 9636C-RXラインカードを搭載したCisco Nexus 9504および9508プラットフォームスイッチでは、MPLS SegmentRoutingとMPLS LDPを同 時に設定することはできません。

VXLAN-to-SR ハンドオフ QoS 値は、ハンドオフ中に保持され、Cisco Nexus 9336C-FX2、 93240YC-FX2、9300-FX3、および 9300-GX プラットフォーム スイッチの VXLAN トンネルパ ケットから SR トンネル パケットに伝播されます。

Cisco NX-OS リリース 10.2(3) 以降、VXLAN-to-SR ハンドオフ QoS 値は、ハンドオフ中に保持 され、Cisco Nexus 9300-GX2 プラットフォーム スイッチの VXLAN トンネル パケットから SR トンネル パケットに伝達されます。

次の機能は、EVPNとL3VPN(MPLSSR)のシームレスな統合ではサポートされていません。

- 分散型エニーキャストゲートウェイまたはHSRP、VRRP、GLBPなどのファーストホップ 冗長プロトコル。
- vPC:冗長ホストまたはネットワークサービス接続用。
- コア方向のアップリンク(MPLSまたはVXLAN)のSVI /サブインターフェイス。
- 設定済みの MAC アドレスをもつ SVI/サブインターフェイス。
- MPLS SegmentRoutingおよびBorder Gateway(VXLAN Multi-SiteのBGW)は同時に設定で きません。
- MPLS-SRドメイン全体の拡張サブネットのレイヤ2
- Cisco Nexus 9336C-FX2、93240YC-FX2、および9300-FX3 プラットフォーム スイッチ用の VXLAN/SR および SR/VXLAN ハンドオフのドロップなし
- 統計、96136YC-R および 9636C-RX ライン カードを搭載した Cisco Nexus 9504 および 9508 プラットフォーム スイッチ
- Cisco Nexus 9336C-FX2、93240YC-FX2、9300-FX3、および9300-GX プラットフォーム ス イッチのプライオリティ フロー制御 (PFC)

### **EVPN** と **L3VPN (MPLS SR)** のシームレスな統合の設定

Border Provider Edge (Border PE) の次の手順では、VXLAN ドメインから MPLS ドメインへの ルートをインポートして、他の方向へのルートを再開始します。

#### 手順の概要

- **1. configure terminal**
- **2. feature-set mpls**
- **3. nv overlay evpn**
- **4. feature bgp**
- **5. feature mpls l3vpn**
- **6. feature mpls segment-routing**
- **7. feature interface-vlan**
- **8. feature vn-segment-vlan-based**
- **9. feature nv overlay**
- **10. router bgp** *autonomous-system-number*
- **11. address-family ipv4 unicast**
- **12. network** *address*
- **13. allocate-label all**
- **14. exit**
- **15. neighbor** *address* **remote-as** *number*
- **16. update-source** *type/id*
- **17. address-family l2vpn evpn**
- **18. send-community both**
- **19. import vpn unicast reoriginate**
- **20. exit**
- **21. neighbor** *address* **remote-as** *number*
- **22. update-source** *type/id*
- **23. address-family ipv4 labeled-unicast**
- **24. send-community both**
- **25. exit**
- **26. neighbor** *address* **remote-as** *number*
- **27. update-source** *type/id*
- **28. ebgp-multihop** *number*
- **29. address-family vpnv4 unicast**
- **30. send-community both**
- **31. import l2vpn evpn reoriginate**
- **32. exit**

### 手順の詳細

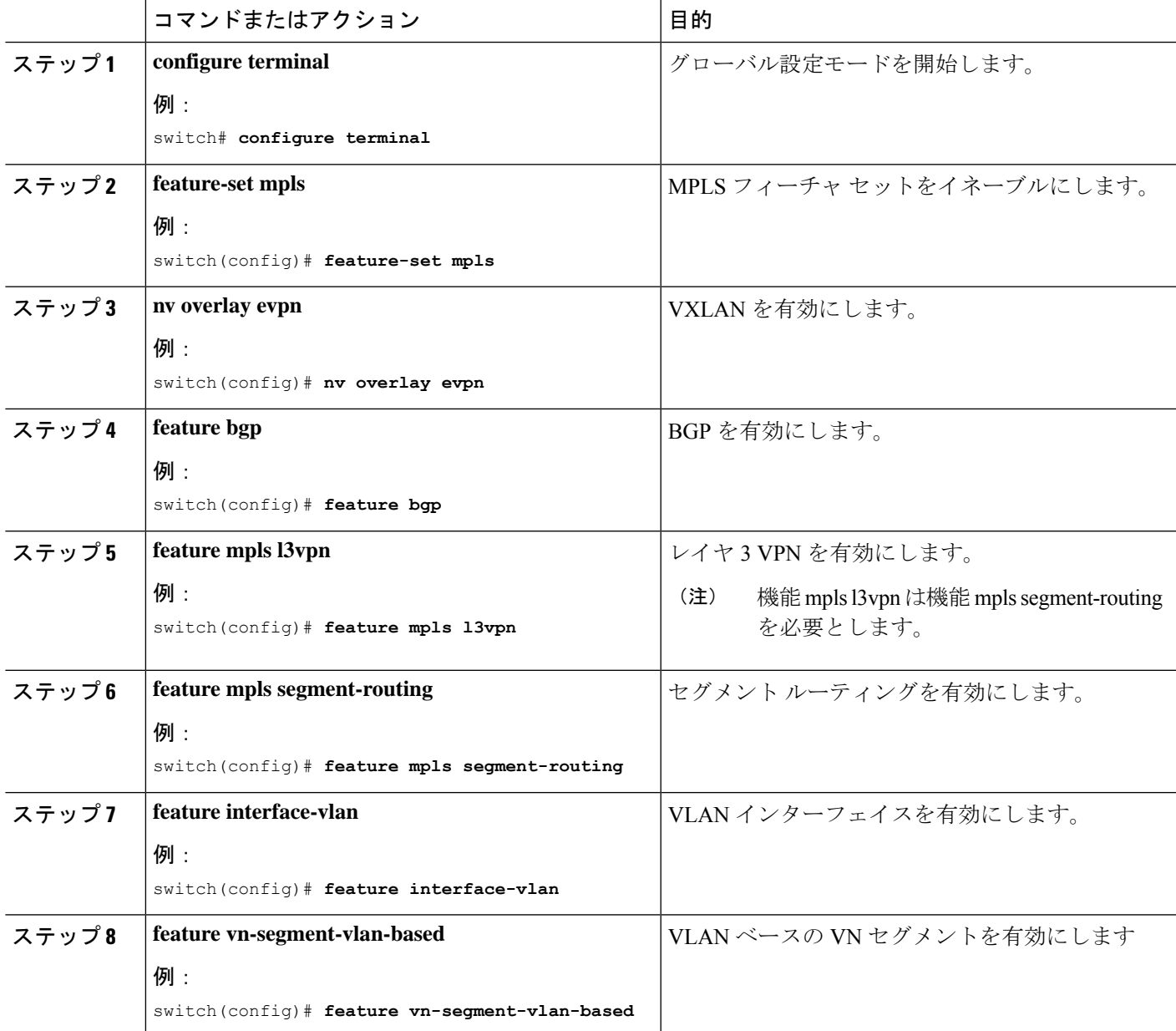

 $\overline{\phantom{a}}$ 

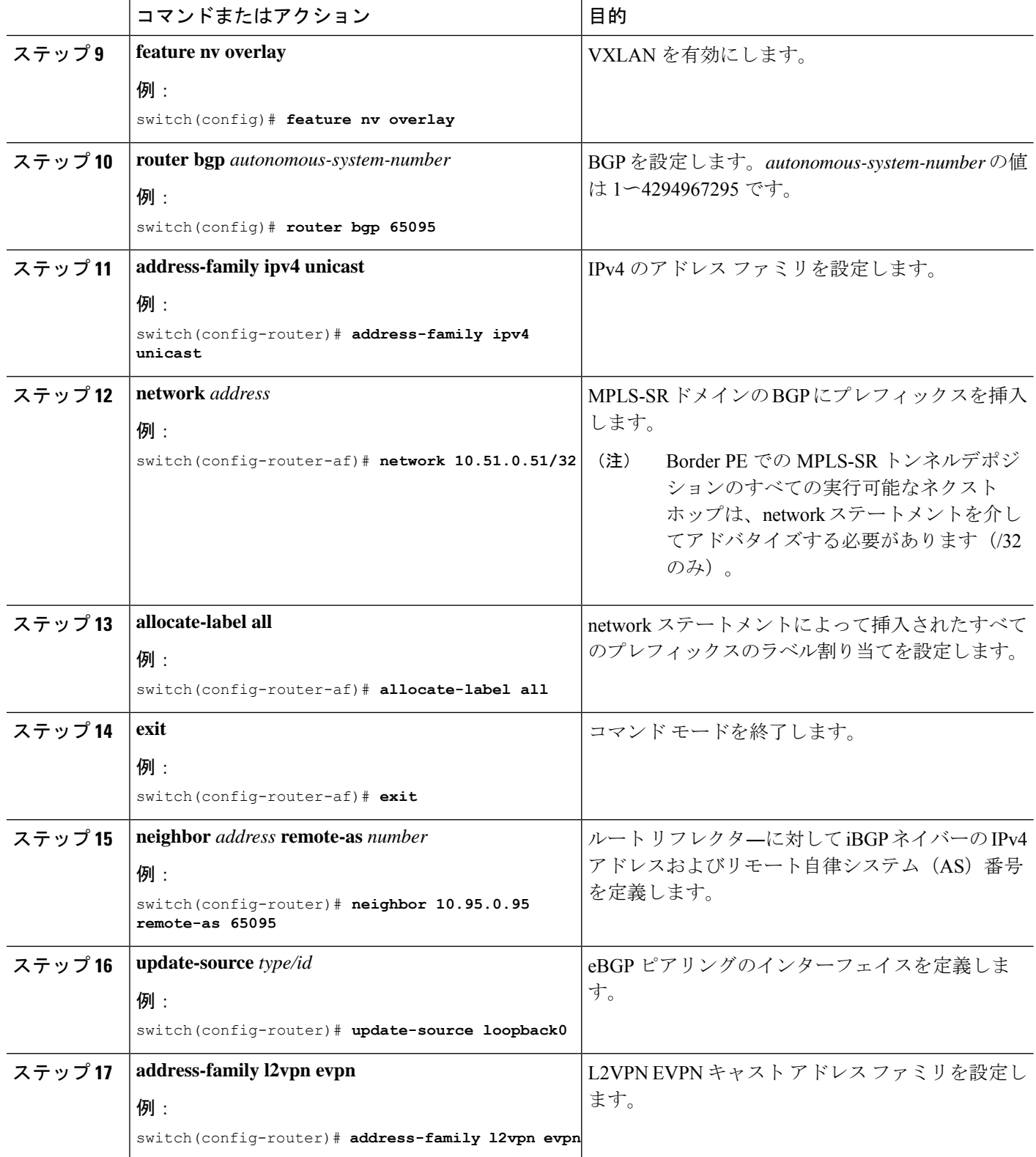

ı

Ι

н

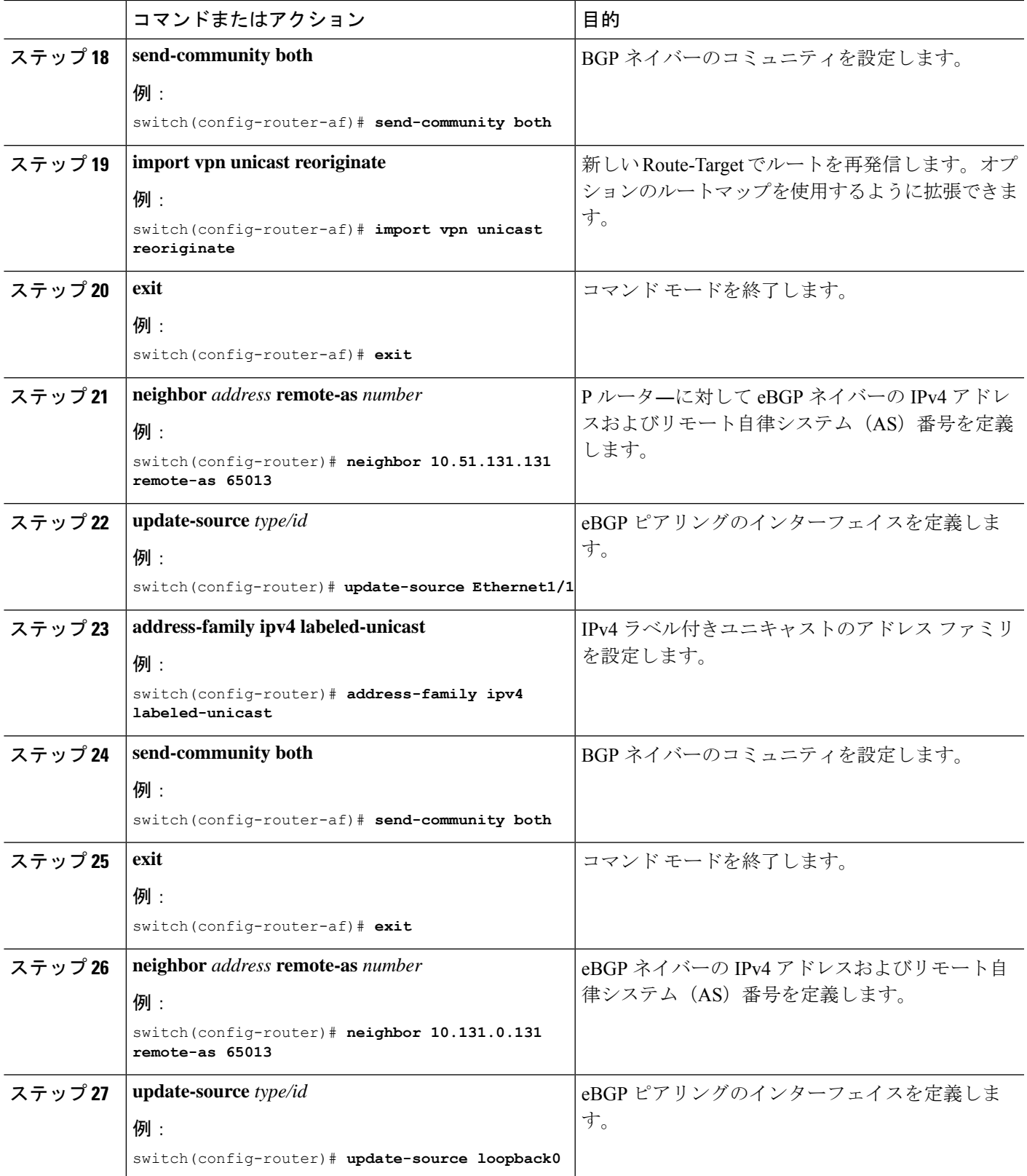

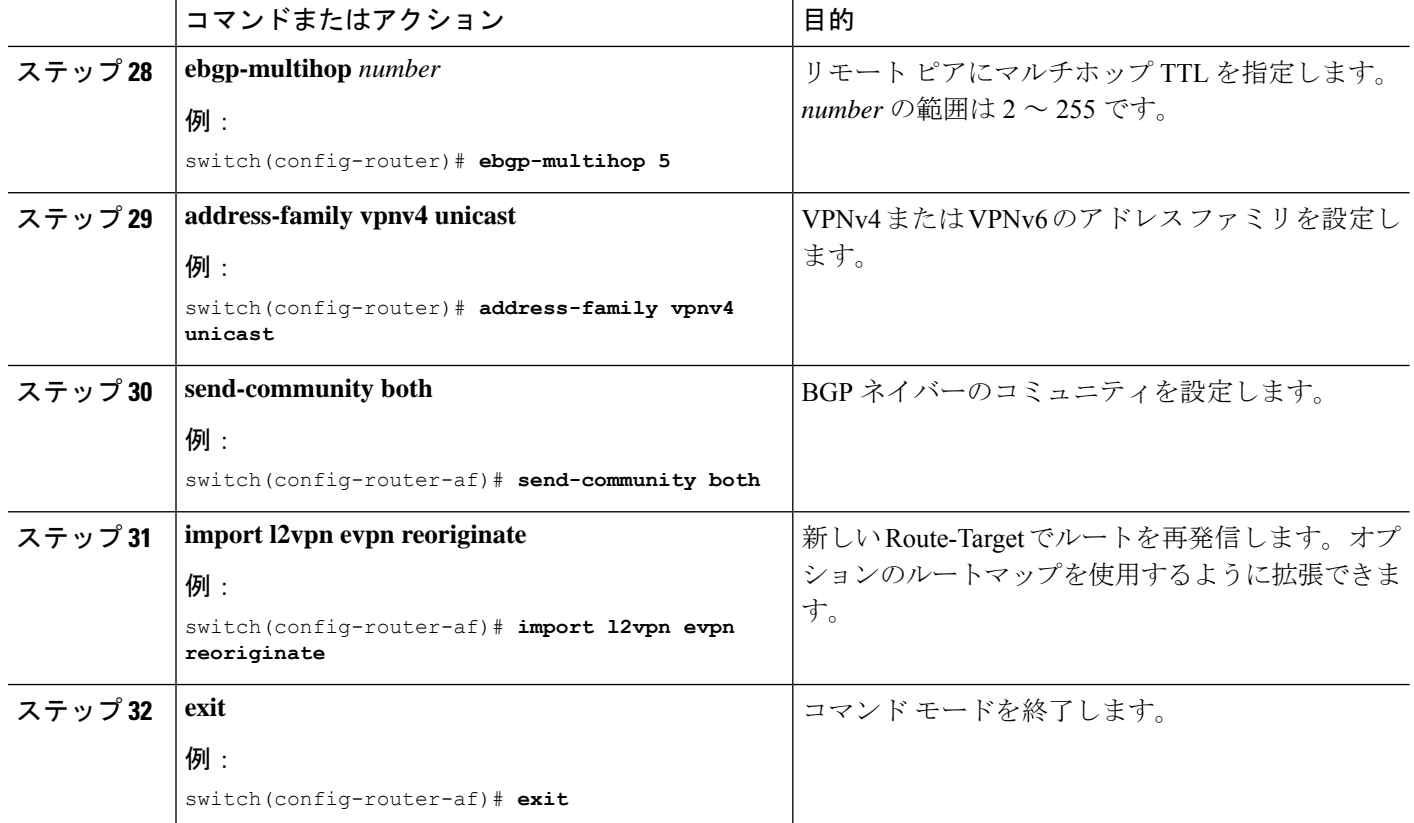

# **EVPN** と **L3VPN (MPLS SR)** のシームレスな統合の設定 の設 定例

シナリオ:**DC to Core Network Domain Separation**および**IGP with MPLS-SR network**

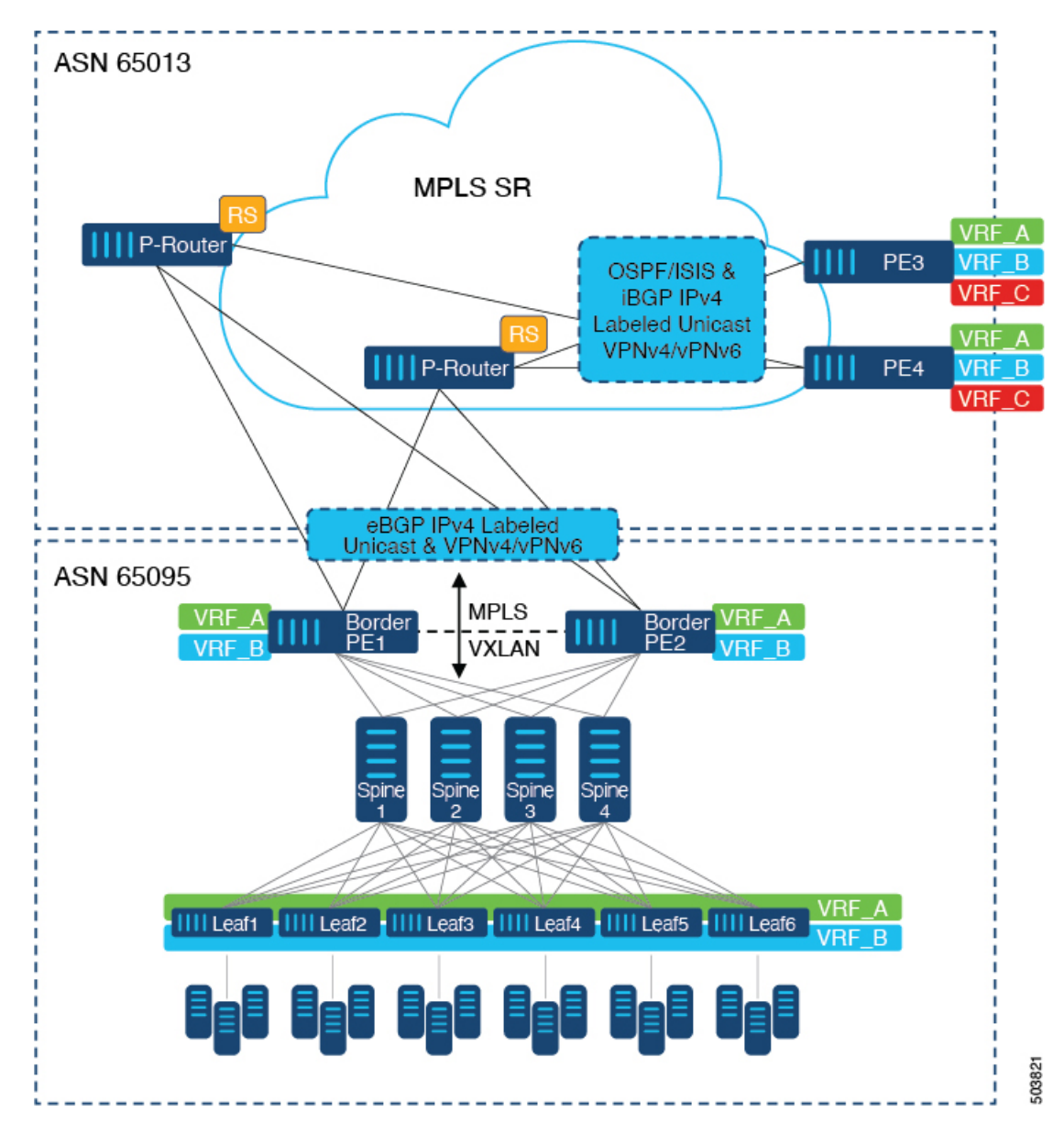

図 **3 : DC**からコアネットワークドメインへの分離を使用したトポロジ

次に示すのは、VXLAN ドメインから MPLS ドメインへ、および逆方向にルートをインポート および再発信するために必要な CLI 設定の例です。サンプルCLI設定は、それぞれのロールに 必要な設定のみを示しています。

### ボーダー **PE**

hostname BL51-N9336FX2 install feature-set mpls

feature-set mpls

feature bgp feature mpls l3vpn

```
feature mpls segment-routing
feature ospf
feature interface-vlan
feature vn-segment-vlan-based
feature nv overlay
nv overlay evpn
mpls label range 16000 23999 static 6000 8000
segment-routing
 mpls
   connected-prefix-sid-map
      address-family ipv4
       10.51.0.51/32 index 51
vlan 2000
 vn-segment 50000
vrf context VRF_A
 vni 50000
  rd auto
  address-family ipv4 unicast
   route-target both auto
   route-target both auto evpn
   route-target import 50000:50000
   route-target export 50000:50000
  address-family ipv6 unicast
   route-target both auto
   route-target both auto evpn
   route-target import 50000:50000
   route-target export 50000:50000
interface Vlan2000
 no shutdown
 vrf member VRF_A
 no ip redirects
 ip forward
  ipv6 address use-link-local-only
 no ipv6 redirects
interface nve1
 no shutdown
  host-reachability protocol bgp
 source-interface loopback1
 member vni 50000 associate-vrf
interface Ethernet1/1
 description TO_P-ROUTER
  ip address 10.51.131.51/24
 mpls ip forwarding
 no shutdown
interface Ethernet1/36
 description TO_SPINE
  ip address 10.95.51.51/24
 ip router ospf 10 area 0.0.0.0
 no shutdown
interface loopback0
  description ROUTER-ID & SR-LOOPBACK
  ip address 10.51.0.51/32
  ip router ospf UNDERLAY area 0.0.0.0
```

```
interface loopback1
  description NVE-LOOPBACK
  ip address 10.51.1.51/32
  ip router ospf UNDERLAY area 0.0.0.0
router ospf UNDERLAY
  router-id 10.51.0.51
router bgp 65095
  address-family ipv4 unicast
   network 10.51.0.51/32
   allocate-label all
!
  neighbor 10.95.0.95
   remote-as 65095
   update-source loopback0
   address-family l2vpn evpn
      send-community
      send-community extended
     import vpn unicast reoriginate
!
  neighbor 10.51.131.131
    remote-as 65013
   update-source Ethernet1/1
   address-family ipv4 labeled-unicast
     send-community
     send-community extended
!
  neighbor 10.131.0.131
   remote-as 65013
   update-source loopback0
   ebgp-multihop 5
    address-family vpnv4 unicast
     send-community
     send-community extended
      import l2vpn evpn reoriginate
    address-family vpnv6 unicast
     send-community
      send-community extended
      import l2vpn evpn reoriginate
!
  vrf VRF_A
    address-family ipv4 unicast
      redistribute direct route-map fabric-rmap-redist-subnet
P ルーター
hostname P131-N9336FX2
install feature-set mpls
feature-set mpls
feature bgp
feature isis
feature mpls l3vpn
feature mpls segment-routing
mpls label range 16000 23999 static 6000 8000
segment-routing
  mpls
   connected-prefix-sid-map
      address-family ipv4
        10.131.0.131/32 index 131
```

```
route-map RM_NH_UNCH permit 10
 set ip next-hop unchanged
interface Ethernet1/1
  description TO_BORDER-PE
  ip address 10.51.131.131/24
 ip router isis 10
 mpls ip forwarding
 no shutdown
interface Ethernet1/11
 description TO_PE
  ip address 10.52.131.131/24
 ip router isis 10
 mpls ip forwarding
 no shutdown
interface loopback0
 description ROUTER-ID & SR-LOOPBACK
  ip address 10.131.0.131/32
 ip router isis 10
router isis 10
 net 49.0000.0000.0131.00
 is-type level-2
 address-family ipv4 unicast
   segment-routing mpls
router bgp 65013
  event-history detail
  address-family ipv4 unicast
   allocate-label all
!
 neighbor 10.51.131.51
   remote-as 65095
   update-source Ethernet1/1
   address-family ipv4 labeled-unicast
     send-community
     send-community extended
!
  neighbor 10.51.0.51
   remote-as 65095
   update-source loopback0
   ebgp-multihop 5
   address-family vpnv4 unicast
     send-community
      send-community extended
      route-map RM_NH_UNCH out
   address-family vpnv6 unicast
      send-community
      send-community extended
      route-map RM_NH_UNCH out
!
  neighbor 10.52.131.52
    remote-as 65013
   update-source Ethernet1/11
   address-family ipv4 labeled-unicast
     send-community
     send-community extended
!
  neighbor 10.52.0.52
   remote-as 65013
   update-source loopback0
```

```
address-family vpnv4 unicast
 send-community
 send-community extended
 route-reflector-client
 route-map RM_NH_UNCH out
address-family vpnv6 unicast
 send-community
 send-community extended
 route-reflector-client
 route-map RM_NH_UNCH out
```
### プロバイダー エッジ(**PE**)

```
hostname L52-N93240FX2
install feature-set mpls
feature-set mpls
feature bgp
feature isis
feature mpls l3vpn
feature mpls segment-routing
mpls label range 16000 23999 static 6000 8000
segment-routing
 mpls
   connected-prefix-sid-map
      address-family ipv4
        10.52.0.52/32 index 52
vrf context VRF_A
  rd auto
  address-family ipv4 unicast
   route-target import 50000:50000
    route-target export 50000:50000
  address-family ipv6 unicast
   route-target import 50000:50000
    route-target export 50000:50000
interface Ethernet1/49
 description TO_P-ROUTER
 ip address 10.52.131.52/24
 ip router isis 10
 mpls ip forwarding
 no shutdown
interface loopback0
 description ROUTER-ID & SR-LOOPBACK
  ip address 10.52.0.52/32
 ip router isis 10
router isis 10
 net 49.0000.0000.0052.00
  is-type level-2
  address-family ipv4 unicast
   segment-routing mpls
router bgp 65013
  address-family ipv4 unicast
   network 10.52.0.52/32
   allocate-label all
!
 neighbor 10.52.131.131
    remote-as 65013
```

```
update-source Ethernet1/49
   address-family ipv4 labeled-unicast
     send-community
     send-community extended
!
 neighbor 10.131.0.131
   remote-as 65013
   update-source loopback0
   address-family vpnv4 unicast
    send-community
     send-community extended
   address-family vpnv6 unicast
     send-community
     send-community extended
!
 vrf VRF_A
   address-family ipv4 unicast
     redistribute direct route-map fabric-rmap-redist-subnet
```
シナリオ:**DC**からコアへ、およびコアネットワークドメイン分離内(**MPLS-SR**ネットワーク 内の**eBGP**)。

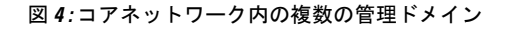

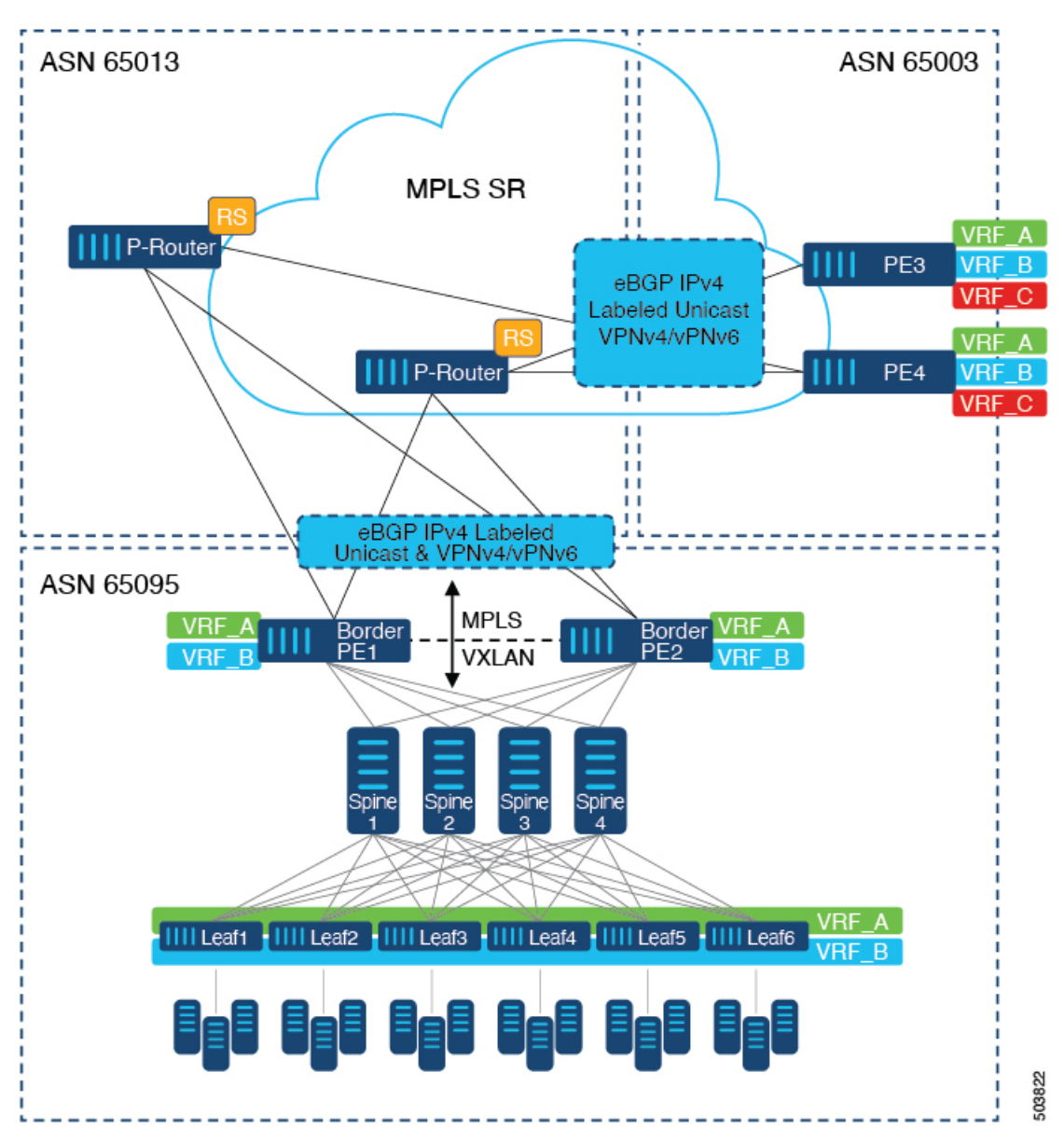

次に示すのは、VXLAN ドメインから MPLS ドメインへ、および逆方向にルートをインポート および再発信するために必要なCLI設定の例です。サンプルCLI設定は、シナリオ1とは異なる ノード (P-RouterロールとProviderEdg (PE) ロール)のみを示しています。ボーダーPEは両方 のシナリオで同じままです。

### **P** ルーター

hostname P131-N9336FX2 install feature-set mpls

feature-set mpls

feature bgp feature mpls l3vpn

feature mpls segment-routing mpls label range 16000 23999 static 6000 8000 segment-routing mpls connected-prefix-sid-map address-family ipv4 10.131.0.131/32 index 131 route-map RM\_NH\_UNCH permit 10 set ip next-hop unchanged interface Ethernet1/1 description TO\_BORDER-PE ip address 10.51.131.131/24 mpls ip forwarding no shutdown interface Ethernet1/11 description TO\_PE ip address 10.52.131.131/24 mpls ip forwarding no shutdown interface loopback0 description ROUTER-ID & SR-LOOPBACK ip address 10.131.0.131/32 ip router isis 10 router bgp 65013 event-history detail address-family ipv4 unicast network 10.131.0.131/32 allocate-label all ! address-family vpnv4 unicast retain route-target all address-family vpnv6 unicast retain route-target all ! neighbor 10.51.131.51 remote-as 65095 update-source Ethernet1/1 address-family ipv4 labeled-unicast send-community send-community extended ! neighbor 10.51.0.51 remote-as 65095 update-source loopback0 ebgp-multihop 5 address-family vpnv4 unicast send-community send-community extended route-map RM\_NH\_UNCH out address-family vpnv6 unicast send-community send-community extended route-map RM\_NH\_UNCH out ! neighbor 10.52.131.52 remote-as 65003 update-source Ethernet1/11

!

```
address-family ipv4 labeled-unicast
   send-community
   send-community extended
neighbor 10.52.0.52
  remote-as 65003
  update-source loopback0
  ebgp-multihop 5
  address-family vpnv4 unicast
   send-community
   send-community extended
   route-map RM_NH_UNCH out
  address-family vpnv6 unicast
   send-community
   send-community extended
   route-map RM_NH_UNCH out
```
### プロバイダー エッジ(**PE**)

```
hostname L52-N93240FX2
install feature-set mpls
```
feature-set mpls

```
feature bgp
feature mpls l3vpn
feature mpls segment-routing
mpls label range 16000 23999 static 6000 8000
segment-routing
 mpls
   connected-prefix-sid-map
      address-family ipv4
        10.52.0.52/32 index 52
vrf context VRF_A
 rd auto
  address-family ipv4 unicast
   route-target import 50000:50000
   route-target export 50000:50000
  address-family ipv6 unicast
   route-target import 50000:50000
   route-target export 50000:50000
interface Ethernet1/49
  description TO_P-ROUTER
  ip address 10.52.131.52/24
 mpls ip forwarding
 no shutdown
interface loopback0
  description ROUTER-ID & SR-LOOPBACK
  ip address 10.52.0.52/32
 ip router isis 10
router bgp 65003
  address-family ipv4 unicast
   network 10.52.0.52/32
   allocate-label all
!
  neighbor 10.52.131.131
    remote-as 65013
```
update-source Ethernet1/49 address-family ipv4 labeled-unicast

```
send-community
     send-community extended
!
 neighbor 10.131.0.131
   remote-as 65013
   update-source loopback0
   ebgp-multihop 5
   address-family vpnv4 unicast
     send-community
     send-community extended
   address-family vpnv6 unicast
     send-community
     send-community extended
!
 vrf VRF_A
   address-family ipv4 unicast
     redistribute direct route-map fabric-rmap-redist-subnet
```
翻訳について

このドキュメントは、米国シスコ発行ドキュメントの参考和訳です。リンク情報につきましては 、日本語版掲載時点で、英語版にアップデートがあり、リンク先のページが移動/変更されている 場合がありますことをご了承ください。あくまでも参考和訳となりますので、正式な内容につい ては米国サイトのドキュメントを参照ください。